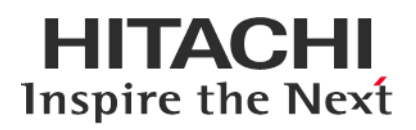

# **IO Service Pack for RV3000**

# **Version 2021.04**

# **Readme**

2022年6月

All Rights Reserved. Copyright (c) 2021, 2022 Hitachi, Ltd.

# 1. はじめに

このたびは、日立高信頼サーバ RV3000 をご利用いただき誠にありがとうございます。 ご使用になる前に、必ず本内容をご確認ください。

## 1.1 他社所有名称に対する表示

HPE、ProLiant、Superdome Flex は、米国およびその他の国における Hewlett Packard Enterprise Company の商 標または登録商標です。

Intel、インテル、Xeon は、アメリカ合衆国およびその他の国における Intel Corporation の商標です。 Linux は、Linus Torvalds 氏の日本およびその他の国における登録商標または商標です。 Red Hat は、米国およびその他の国で Red Hat, Inc. の登録商標もしくは商標です。

# 1.2 注意事項

- (1) 本書は改良のため,予告なしに変更することがあります。
- (2) IO Service Pack for RV3000 のご使用に当たっては、<CD ドライブ>¥EULA に格納された「エンドユーザ ー使用許諾契約書」をお読みください。
- (3) IO Service Pack for RV3000 に瑕疵が無いことを保証するものではありません。
- (4) IO Service Pack for RV3000 は、「[3](#page-3-0) [適用機種及びOS」](#page-3-0)記載のプラットフォームでご使用いただけます。
- (5) 天災、人災、事故等で IO Service Pack for RV3000 使用中に電源が切れますとシステム装置が正常に動 作しなくなることがありますので十分に気を付けてください。
- (6) お客様は、IO Service Pack for RV3000 並びに本書の全部又は一部を単独で又は他の情報等と組み合わ せ、直接又は間接に以下に該当する取扱いをする場合、「外国為替及び外交貿易」の規制及び米国輸 出管理規制等外国の輸出関連法規を確認し、適正な手続きを行う必要があります。
	- •輸出するとき。
	- •海外へ持ち出すとき。
	- •非居住者へ提供し、又は使用させるとき。
	- •上記に定めるほか、「外国為替及び外国貿易法」又は外国の輸出関連法規に定めがあるとき。

本ファイルに含まれている、いかなるファイルの内容の全部またはその一部を、無断で掲載またはコピー することを固く禁じます。

# 1.3 変更履歴

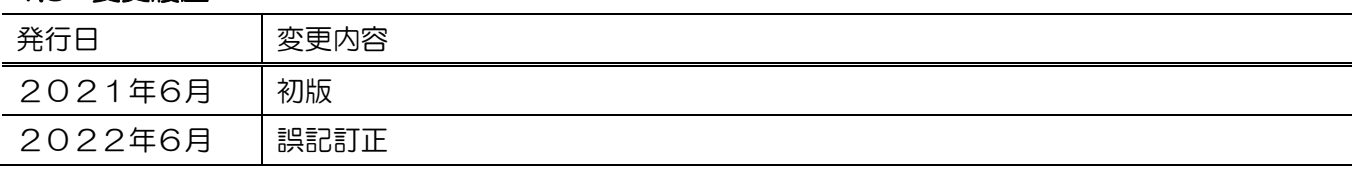

# 2. IO Service Pack for RV3000 について

IO Service Pack for RV3000(以降 IO Service Pack と呼びます)は、1台または複数台の RV3000 サーバのファー ムウェア/システムソフトウェアの更新を簡素化するソリューションです。

IO Service Pack には、サーバ/コントローラ/ストレージのファームウェア/ドライバ/ユーティリティパッケ ージが含まれます。また、IO Service Pack に収録されている Smart Update Manager(以降 SUM と呼びます) は、更新されたファームウェアおよびシステムソフトウェアをデプロイする推奨ツールです。

IO Service Pack/SUM を使うことで、ファームウェアおよびシステムソフトウェアのオンラインアップデー トが可能となります。アップデート操作を SUM に統合することにより、個々の RV3000 サーバのアップデ ートが迅速になり、システム全体のアップデート時間を短縮することができます。

IO Service Pack は定期的にリリースされます。最新版の IO Service Pack を使用して更新することを推奨しま す。

# <span id="page-3-0"></span>3. 適用機種及びOS

# 3.1 適用機種

•RV3000 A2 モデル

# 3.2 適用 OS

•Red Hat® Enterprise Linux® Server 8.2

## 4. 注意事項

本章では、IO Service Pack をご使用になる上で、注意頂く内容を記載しています。

### 4.1 ドライバ・ユーティリティなどの適用について

最新のドライバ・ファームウェア・ユーティリティなどを、[「日立高信頼サーバ](https://www.hitachi.co.jp/products/it/rv3000/index.html) RV30000 ホームページ」 で提供しております。

各アップデートプログラムの適用についてはお客様責任にて実施していただきますが、システム装置を安 定してご使用いただくためにも、ホームページの [ ダウンロード ] に定期的にアクセスして、最新のドラ イバ・ファームウェア・ユーティリティへ更新していただくことをお勧めします。

#### 4.2 OS の新規・再セットアップの場合の注意事項

OS の新規・再セットアップの際、初回の IO Service Pack 適用では、ファームウェアコンポーネントを除外 し、ドライバ/ユーティリティコンポーネントのインストールを先に実施してください。これにより、デバ イスの検出及びファームウェアの書き込みに適切なドライバ/ユーティリティがインストールされます。ド ライバ/ユーティリティのインストール後は、OS を再起動し、再度 SUM を実行してファームウェアの更新 を行ってください。

SUM でファームウェアコンポーネントを除外し、ドライバ/ユーティリティコンポーネントのみのインスト ールを指定するには、次の手順により行います。

GUI の場合:

SUM を起動し、「展開サマリー(Deployment summary)」画面右上の[ アクション(Actions) ]-[ アドバン ストオプション(Advanced Options) ]から「アドバンストオプション(Advanced Options)」画面を開き、 "インストールオプション(Installation Options) "の項目で"ソフトウェアのアップグレード(Upgrade Software) "を選択し、"OK"ボタンを押してください。

CLI の場合:

"--softwareonly"パラメーターを使用してください。

例) # ./smartupdate --s --softwareonly

#### 4.3 SUM によるアップデート時の注意事項

(1) ファームウェア/ドライバの依存関係について

アップデート対象のファームウェア/ドライバには依存関係を持つ場合があり、一度の SUM の実行では全 て更新できない場合があります。このため、SUM アップデート後、全ての更新対象がアップデートされて いるかを確認してください。もし、アップデートされていないパッケージがある場合、再度 SUM を実行し てください。全てアップデートされたかは、次の手順により確認できます。

GUI の場合:

SUM を起動し、「展開サマリー(Deployment summary)」画面にて、「推奨されたコンポーネント」数表 示が、"0"となっていることを確認してください。

CLI の場合:

"--report"パラメーターを使用してレポート作成し、作成されたレポートを参照してください。レポー ト出力先は画面に表示されます。レポートを参照し、"Install Needed"の項目が、"0"となっていること を確認してください。

例) # ./smartupdate --report

(2) 適用バージョンについて

SUM を使用して更新作業を行う場合、適用対象として自動選択されるものは、新規にインストールされる もの、および IO Service Pack 収録バージョンが適用済みバージョンより新しいものとなります。

ネットワークアダプタは、IO Service Pack 収録のドライバ/ファームウェアの組み合わせでご使用いただく ことを推奨しています。適用済みバージョンが IO Service Pack 収録済みバージョンより新しい場合、該当コ ンポーネントが適用対象として自動選択されません。その場合、以下の手順で対象コンポーネントを手動 で選択し、適用してください。

【手動適用方法】

SUM を起動し、「展開サマリー(Deployment summary)」画面で、「コンポーネントの選択状態」が「選択」 表示(※)となっているコンポーネントを確認し、ネットワークアダプタファームウェアまたは、ファイバー チャネルホストバスアダプタのファームウェアの場合は、当該コンポーネントを選択(※)して、"展開 (Deploy)"ボタンを押してください。

※:コンポーネントが選択されると、「コンポーネントの選択状態」が、「選択済み」もしくは「強制」と 表示されます。

【注意】

デバイスによっては、適用バージョンに関して、個別にアドバイザリが発行されている場合があります。 本ファームウェアの適用に当たっては、アドバイザリを参照してください。

(3) ファームウェア/ドライバの適用について

ファームウェア/ドライバは、SUM の展開モードにより更新対象/対象 OS が異なりますので、以下の表を参 照のうえ、展開モードを決定して適用ください。

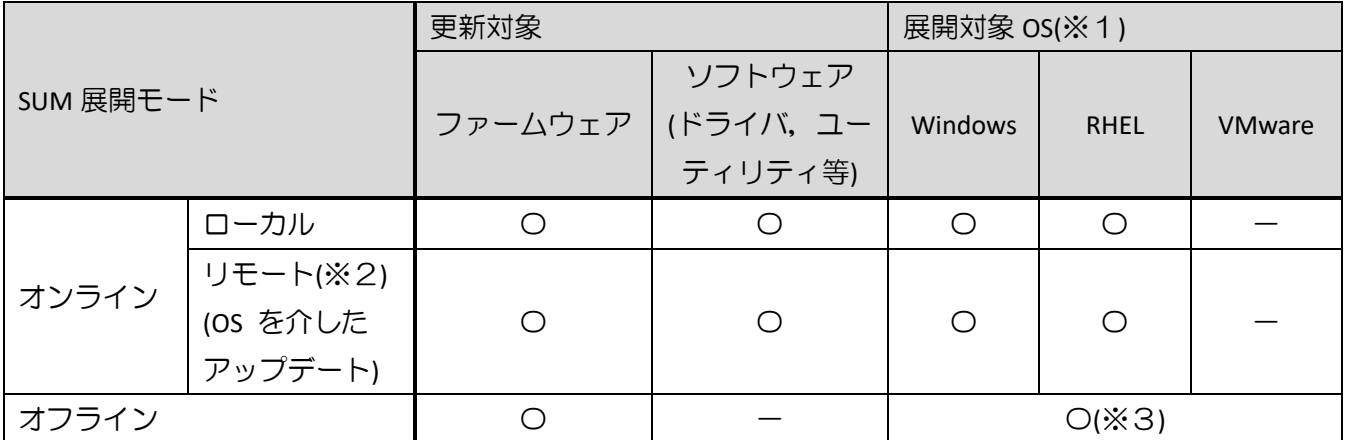

※1:ゲスト OS は対象外。

※2:対象ノードにホスト OS の IP アドレスを指定した場合。

※3:展開対象の OS 及びバージョンには依存しません。

# 4.4 VMware をご使用にあたっての注意事項

VMware 環境でご利用の場合、ファームウェアのアップデートのみ可能です。ファームウェアの適用にあた っては、SUM のオフライン 展開モード(オフラインアップデート)をご使用ください。オフラインアップデ ートの方法は、「[5.3](#page-8-0) [オフラインアップデート手順」](#page-8-0)を参照してください。

# 5. ドライバ・ファームウェアの適用

## 5.1 アップデート概要

ドライバ・ファームウェアをアップデートするには、オンライン及びオフラインの2つの方法があります。 オフラインでは、ファームウェアのみがアップデート可能です。

【既知の問題】

Linux 環境でアップデートを行う場合、UEFI ブートローダ実行後に、エラーメッセージ: "error: No match." が一瞬表示されることがあります。このメッセージは無視してください。

【参考資料】

- ●SUM の詳細な操作方法は、[RV3000](http://itdoc.hitachi.co.jp/Pages/document_list/manuals/rv3000.html) [マニュアルに](http://itdoc.hitachi.co.jp/Pages/document_list/manuals/rv3000.html)掲載されている『Smart Update Manager ユーザー ガイド』を参照ください。
- ●Remote Web Console の操作方法については、[RV3000](http://itdoc.hitachi.co.jp/Pages/document_list/manuals/rv3000.html) [マニュアルに](http://itdoc.hitachi.co.jp/Pages/document_list/manuals/rv3000.html)掲載されている『RV3000 A2 ユー ザーズガイド』を参照ください。

# 5.2 オンラインアップデート手順

Linux でアップデートを実行する場合は、トラブルを回避するため clean-cache.sh を実行して、以前のイン ストールからデータを消去することをお勧めします。

- キャッシュクリアは下記の手順で実行します。
	- (1) SUM が起動している場合は停止します。
	- (2) コマンドラインより、SUM がインストールされたディレクトリに移動します。
	- (3) "clear-cache.sh"を実行します。

【補足】

GUI を使用している場合は、SUM がインストールされたディレクトリに移動し、ファイルをダブルクリッ クしてキャッシュをクリアできます。 clean-cache コマンドを実行すると、SUM に入力されたすべてのノ ード、ベースライン、およびその他の情報が消去されます。

アップデートの手順を次に示します。

- (1) RV3000 IO Service Pack イメージファイル: bp-RV3000-2021-04-09-00.iso を任意のディレクトリに格 納します。(本手順ではカレントディレクトリに格納します。)
- (2) 予め /mnt/spp ディレクトリを作成しておき、"mount -o loop bp-RV3000-2021-04-09-00.iso /mnt/spp" コマンドを実行します。
- (3) "cd /mnt/spp"コマンドを実行しディレクトリを移動します。
- (4) "launch\_sum.sh"を実行し、次の手順沿って作業を継続します。
	- (a)表示する言語を選択し、EULA に同意(Accept)頂いた後、"次へ"("Next")ボタンをクリックします。(以 降は「日本語」を選択した場合の操作例となります。)
	- (b)SUM のホーム画面より、" ローカルホストガイドアップデート"を選択し、"対話式"(推奨)をクリッ クし、"OK"ボタンをクリックします。これにより、システムインベントリが起動します。(完了まで に数分かかります。)
- (c) インベントリ完了後、"次へ"ボタンをクリックします。アップデート対象など展開サマリーが表示 されます。
- (d)アップデートが必要なコンポーネントを選択します。
- (e)アップデートを開始するため、"展開"ボタンをクリックします。
- (f) 全てのコンポーネントのアップデートが正常完了を確かめるため、展開結果を参照します。
- (g)コンポーネント更新の詳細な情報を参照するには、各コンポーネントの"ログ参照"を選択します。
- (h)全て問題なければ、アップデートを完了するため"再起動"ボタンをクリックします。

【注意事項】

インベントリ完了後、下記のアダプタに対してアップデートが必要と表示されますが、未サポートのコン ポーネントになりますので、アップデート対象から除外してください。下記アダプタのドライバの更新に ついては、[RV3000](http://itdoc.hitachi.co.jp/Pages/document_list/manuals/rv3000.html) [マニュアルに](http://itdoc.hitachi.co.jp/Pages/document_list/manuals/rv3000.html)掲載されている『Hitachi Fibre Channel アダプタ ユーザーズガイド Linux/VMware ドライバ編[RV3000] (32Gbps Fibre Channel ボード Hitachi 製 R2E09A)』を参照ください。

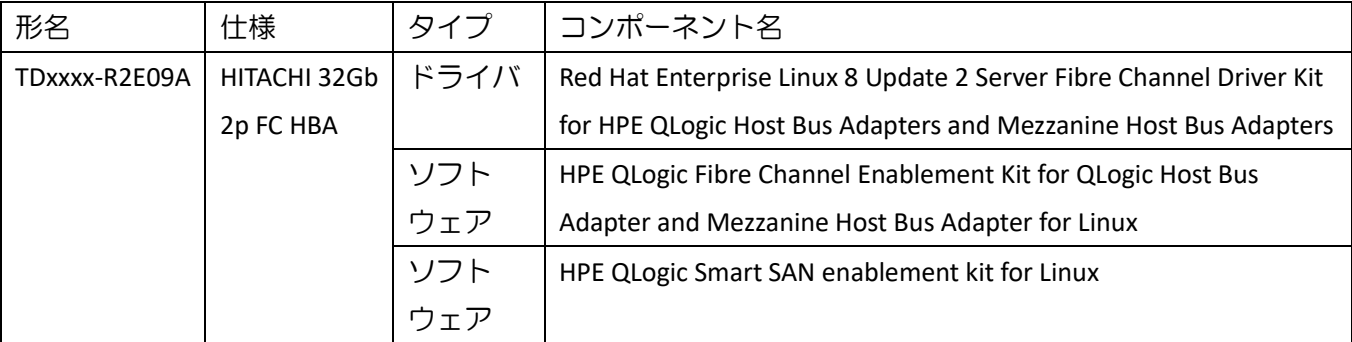

## <span id="page-8-0"></span>5.3 オフラインアップデート手順

アップデートの手順を次に示します。

- (1) RV3000 IO Service Pack イメージファイル:bp-RV3000-2021-04-09-00.iso をコンソールPC上の任意の ディレクトリに格納します。
- (2) 『RV3000 A2 ユーザーズガイド』の「Remote Web Console」機能を使用して ISO イメージをマウント し、サーバを起動します。
- (3) 言語選択及び EULA への合意(Accept)をチェック後、"次へ"("Next")ボタンをクリックします。(以降は 「日本語」を選択した場合の操作例となります。)
- (4) "ファームウェアの更新"をクリックし、SUM の起動を待ちます。
- (5) SUM の起動が完了すると、"ローカルホストアップデートガイド"画面でベースライン及びノードの インベントリが続けて実行されます。
- (6) インベントリ完了後、"次へ"ボタンをクリックします。アップデート対象など展開サマリーが表示さ れます。
- (7) アップデートが必要なコンポーネントを選択します。
- (8) アップデートを開始するため、"展開"ボタンをクリックします。
- (9) 全てのコンポーネントのアップデートが正常完了を確かめるため、展開結果を参照します。
- (10) コンポーネント更新の詳細な情報を参照するには、各コンポーネントの"ログ参照"を選択します。
- (11) 全て問題なければ、アップデートを完了するため"再起動"ボタンをクリックします。

# 6. IO Service Pack 収録コンテンツ一覧

IO Service Pack の iso イメージに含まれるドライバ,ファームウェア, ユーティリティ(ソフトウェア)を示し ます。

### 6.1.1 Driver – Network

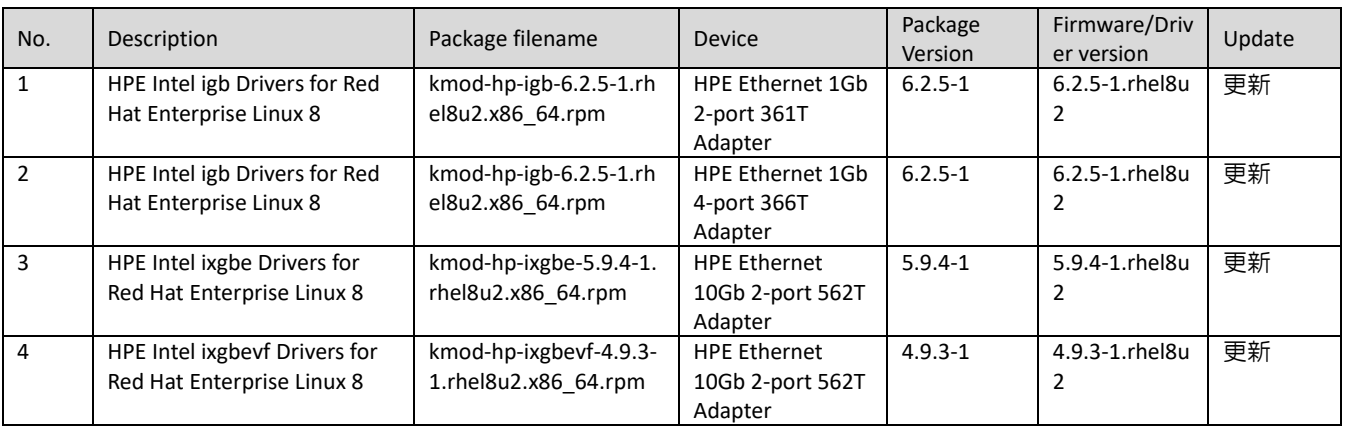

### 6.1.2 Firmware – Network

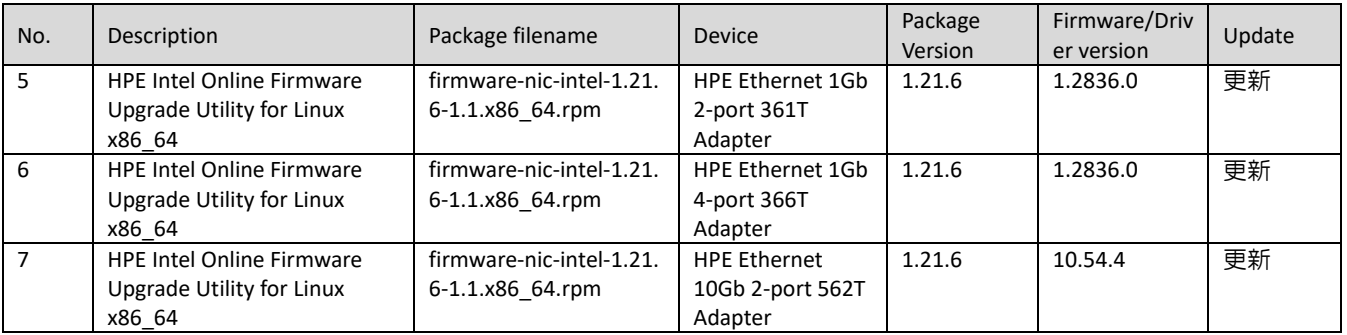

## 6.1.3 Firmware - Storage Fibre Channel

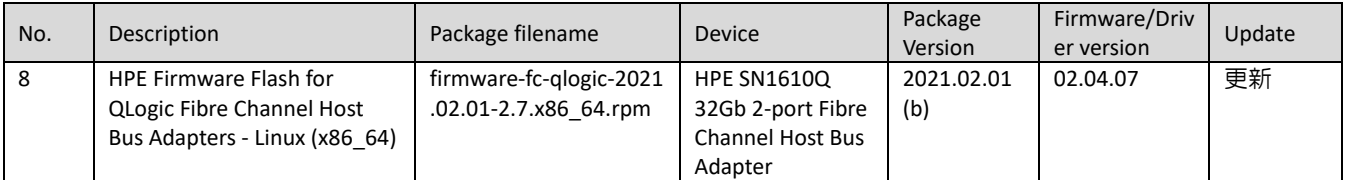